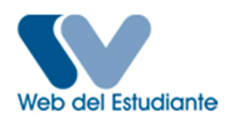

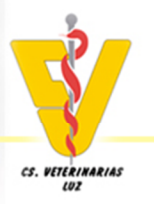

**Normas generales para proceso de inscripción 2015- Primero**

Para la inscripción o modificación, se debe cumplir lo establecido en el reglamento del pensum, que es el documento que rige el avance de los estudiantes dentro del pensum 2012. En resumen, se debe cumplir con:

- 1) El estudiante debe inscribir obligatoriamente TODAS las materias del semestre más bajo que va a cursar (materias bajas), y solo podrá inscribir materias del semestre **inmediato superior** (2 semestres consecutivos), si no existe prelación, ni coincidencia de horario, y hasta completar el máximo de horas curriculares (26 horas). La inscripción de materias del semestre más alto que el inmediato superior se considera DISPERSIÓN (3 semestres) y **NO** se permite en el proceso de inscripción.
- 2) Con fines de nivelación, durante el proceso de MODIFICACIÓN, el estudiante puede solicitar excepción para inscribir materias del semestre superior al inmediato (3 semestres), hasta completar las horas curriculares permitidas, siempre y cuando no exista prelación, ni coincidencia de horario teórico ni práctico. Esta oportunidad será concedida por vía de excepción, previo estudio y aprobación por la Comisión de Alzada, de la solicitud que el estudiante debe introducir en la Secretaría Docente junto con los recaudos exigidos (véase más adelante).
- 3) Sólo el estudiante que haya aprobado todas las unidades curriculares establecidas en el Plan de Estudios 2012 hasta el noveno semestre, podrá inscribir y cursar la unidad curricular Pasantías de Prácticas Profesionales del nivel III, correspondiente al semestre décimo.
- 4) Cualquier otra solicitud de excepción debe tramitarse a la Comisión de Alzada para el proceso de MODIFICACIÓN DE INSCRIPCIÓN.

### **PROCESO DE INSCRIPCIÓN**

1. ENTREGA DE HOJA DE SITUACIÓN ACTUAL Y ASESORÍA ACADÉMICA

La hoja de situación actual se entregará el día 22 de abril 2015. En esta hoja el estudiante debe verificar la correcta transcripción de todas las notas de las materias cursadas, pues en caso de errores no se podrá inscribir exitosamente, y más adelante puede tener problemas para avanzar y graduarse. También conocerá su orden de inscripción, establecido por el departamento de computación de LUZ (DITICLUZ).

El proceso de asesoría académica se realizará el día 3 de diciembre. Cada estudiante tiene asignado un PROFESOR ASESOR, al cual el estudiante debe buscar llevando su hoja de situación actual. El profesor asesor deberá llenarle y firmarle la hoja de asesoría incluida en este instructivo (que debe llevar sello en original de la Secretaria Docente). Este proceso se lleva a cabo todos los semestres días antes de la inscripción y es OBLIGATORIO. La falta a este proceso es motivo de SUSPENSIÓN DE LA INSCRIPCIÓN, y el estudiante tendrá que inscribirse por inscripción retardada (se hará auditoría). El nombre del profesor asesor asignado a cada estudiante puede verificarse en la cartelera de la Secretaría Docente ó en la página de facebook: facebook.com/secretariadocentefcvluz

Las asesorías de los estudiantes que ingresan por reincorporación, cambio de facultad y equivalencias, se realizará el día 22 de abril, de 8:30am- 12M y de 2:30 – 4:30pm en la Secretaria Docente.

2. INSCRIPCIÓN POR INTERNET

El proceso de Inscripción se realizará a través de la página **<http://webdelestudiante.luz.edu.ve>** y para ello, todo estudiante debe realizar su pago de arancel por concepto de matricula estudiantil, con el fin de obtener un código de validación que le será solicitado por el sistema al momento de ingresar a la página.

Para efectuar este pago de arancel se debe enviar un mensaje de texto (SMS) al número **589** escribiendo la palabra LUZ + espacio + número de cédula (Ejemplo: LUZ 22845784). Recibirá un mensaje de confirmación indicando su nombre, número de cédula y el código de validación. El costo de este mensaje es de Bs. 5 + básico + IVA (debe tener saldo suficiente). Luego de recibir la confirmación, acceda a la página de internet para inscribirse. El código de activación se puede solicitar vía texto a partir del día 20 de abril de 2015.

Para acceder a la inscripción, el estudiante debe ingresar su nombre de usuario y clave, en caso de olvido, puede enviarnos un mensaje al correo [secretaria.docente@fcv.luz.edu.ve](mailto:secretaria.docente@fcv.luz.edu.ve) o por la página de facebook, y le enviaremos su clave, preferiblemente hágalo por esta vía, sin embargo puede solicitarla personalmente por la oficina de Secretaría Docente.

La inscripción se realizará los días 24, 25 y 26 de abril obedeciendo el cronograma publicado en la Web del estudiante, considerando el orden de inscripción que le fue asignado a cada estudiante.

#### **NOTAS**

- Todo estudiante debe estar solvente (sin multas) en la biblioteca, de lo contrario tendrá bloqueada su inscripción. Puede pagar la multa durante el proceso y llevar el recibo de pago a la oficina de Secretaría Docente para su desbloqueo.
- Todo estudiante que NO asistió a la AUDITORIA ACADÉMICA tendrá bloqueada su inscripción y tendrá que realizarla durante la inscripción retardada.
- Los estudiantes sólo podrán inscribir un máximo de 26 horas curriculares.
- $\checkmark$  Se debe cumplir lo dictado por el reglamento de pensum, aun cuando el sistema permita (por error) la dispersión de 3 semestres (se hará auditoría).
- Se debe tener alternativas de horarios a la mano de las materias que se piensan inscribir en caso de que se llenen los cupos de las secciones, de lo contrario el estudiante puede perder la oportunidad de cursar materias.
- $\checkmark$  Todo estudiante debe IMPRIMIR su comprobante de inscripción al culminar el proceso y resquardarlo en forma segura, pues es la única prueba de su inscripción en caso de algún que se presente algún problema del sistema.
- $\checkmark$  Todo estudiante debe imprimir el carnet en la Web del Estudiante una vez haya formalizado su inscripción vía WEB, así mismo se les recuerda que dicha impresión se puede realizar sólo una vez.
- Todo estudiante que tenga el quinto semestre aprobado deberá comenzar a cursar las 120 horas de **Servicio Comunitario** para lo cual debe contactar a la coordinadora, Prof. Rita Elena Parra. No debe inscribirla al inicio sino hasta tanto tenga completada las 120 horas de servicio aprobadas por la coordinadora.
- Cualquier adulteración de la inscripción será sancionada por la Secretaría Docente (se hará auditoría).
- En lo posible, la página de facebook y el correo [secretaria.docente@fcv.luz.edu.ve](mailto:secretaria.docente@fcv.luz.edu.ve) (hangouts) serán atendidos permanentemente durante la inscripción para la asesoría inmediata en los problemas que puedan presentarse.
- El inicio del semestre es el 27 de abril de 2015.

# **SOLICITUD DE CUPOS POR LA PÁGINA WEB DEL ESTUDIANTE**

 A partir del 1-2015, todos los estudiantes tendrán que solicitar vía "webdelestudiante" el ó los cupos de la(s) materia(s) que no pudieron ser inscritas o que requieren la aprobación de la comisión de alzada. Para realizar dicha solicitud debe ingresar en su sesión y seleccionar la opción "Cupo en sección". Seleccione la carrera que está cursando. Seleccione el período activo y pulse el botón Continuar**.** Luego debe seleccionar el tipo de materia (obligatoria, electiva, y autodesarrollo), el semestre donde se encuentra la asignatura, el nombre de la asignatura y la sección que desea

cursar. Es obligatorio rellenar el espacio que dice "Estimado estudiante explique motivo por el cual solicita un cupo en esta sección, escriba un máximo de 180 caracteres".

## **INSCRIPCIÓN RETARDADA:**

Todos aquellos estudiantes que no pudieron formalizar su inscripción vía internet en la fecha establecida, podrán realizar la inscripción en forma "retardada" los días 01 al 03 de junio de 2015. El estudiante en esta situación deberá contactar a los profesores de las materias al inicio del semestre y solicitar su inclusión provisional en la lista de la materia, asistir a clase y presentar los exámenes correspondientes. En la fecha de la inscripción retardada, debe realizar un depósito de **8,00 Bs**. en la Cuenta Corriente No. 0108 0302 1301 0000 4943 del Banco Provincial a nombre de **Ingresos propios Secretaria de LUZ**, y

Para debe efectuar este pago de arancel se debe enviar un mensaje de texto (SMS) al número **589**  escribiendo la palabra LUZ + espacio + número de cédula (Ejemplo: LUZ 22845784). Recibirá un mensaje de confirmación indicando su nombre, número de cédula y el código de validación. El costo de este mensaje es de Bs. 5 + básico + IVA (debe tener saldo suficiente). Luego de recibir la confirmación, acceda a la página de internet para inscribirse. Realizar Luego debe realizar el proceso de inscripción según publique la Secretaría Docente en la cartelera y en la página de facebook. SOLO se permitirá por esta vía materias de dos semestres consecutivos, sin prelación, exceso o choque de horas. En caso de requerir alguna de estas excepciones debe realizar además el proceso siguiente.

## **MODIFICACIÓN DE INSCRIPCIONES:**

Se considera modificación de la inscripción al proceso donde se realiza el retiro o inclusión de materias de los estudiantes que hicieron inscripción vía internet. La modificación de inscripciones se realizará los días 01 al 03 de junio de 2015. El retiro de materias, así como la inclusión de materias que requieran excepción del reglamento de pensum (dispersión de tres semestres, exceso de horas curriculares, prelación y choques de horas), debe ser tramitado en la Secretaría Docente del 19 al 23 de mayo de 2015 para su discusión en la Comisión de Alzada.

La inclusión de materias debe estar aprobada por el PROFESOR ASESOR durante la asesoría académica. Si la materia a incluir no aparece en la planilla de asesoría NO SE PODRÁ MODIFICAR. Igualmente, el estudiante que requiera esta condición deberá contactar a los profesores de las materias al inicio del semestre y solicitar su inclusión provisional en la lista de la materia, asistir a clase y presentar los exámenes correspondientes, sin embargo, su solicitud puede ser negada y pierde todo lo cursado.

Para tramitar la vía de excepción ante la Comisión de Alzada el estudiante debe realizar una solicitud en la Secretaría Docente en un formato que está disponible en reproducción. Aquellos estudiantes que vayan a modificar más de una materia (tramites múltiples), favor hacerlo en un solo formato.

- $\checkmark$  Condiciones para solicitud:
	- Las solicitudes de modificaciones deben ser deben ser entregadas en la taquilla de Secretaria Docente, desde el 19 al 23 de mayo de 2015.
	- Toda solicitud deberá venir con los siguientes recaudos (original y una copia):
		- o Formato de modificación firmada por el Profesor Asesor y TODAS las firmas de los profesores de las materias a incluir. Para retirar no hace falta firma en la materia.
		- o Vaucher de depósito por 4,00 Bs. en la Cuenta Corriente No. 0108 0302 1301 0000 4943 del Banco Provincial a nombre de Ingresos propios Secretaria de LUZ
		- o Hoja de situación Actual (en caso de extravío puede solicitar la reimpresión). Estudiantes por reincorporación o equivalencia: MACUR
		- o Comprobante de inscripción (en caso de extravío puede solicitar la reimpresión)
		- o Hoja de asesoría.
	- No serán aceptadas solicitudes con recaudos incompletos y sin firmas.
- Si tiene inscritas asignaturas de dos semestres, NO podrá retirar aquella(s) que tenga del semestre más bajo (materia baja). Por otro lado, el máximo de dispersión son 3 SEMESTRES (bajo, inmediato consecutivo y el superior), bajo ningún concepto se aceptará más de ahí.
- Queda entendido que si hace alguna adulteración a la planilla o no tiene la autorización respectiva del profesor asesor o de la materia a inscribir, su inscripción será anulada.

.